## **Lavanderia – Alteração de Senha de acesso ao sistema.**

As alterações deverão ser solicitadas ao usuário que possui o perfil Administrador no sistema.

Caso o usuário que não consiga acesso ao sistema, tenha ACESSO ao perfil ADMINISTRADOR e necessite alterar a senha de acesso, deverá entrar em contato com o suporte para solicitação, enviando um e-mail ao analista informando nome completo, CPF e o usuário que deseja alterar a senha.

Para alteração de senha deverá:

Acessar o sistema de Gestão com o perfil Administrador > Usuários > Consultar Usuários > Pesquise pelo usuário:

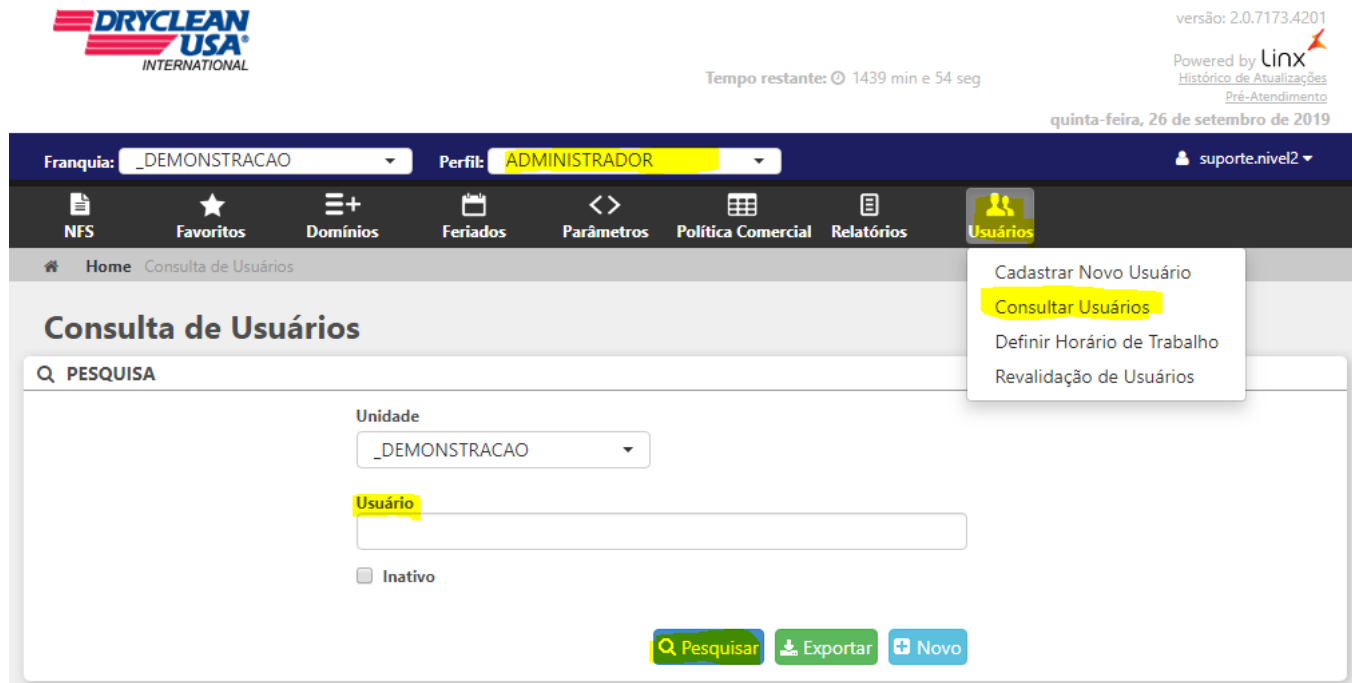

Clique sobre o usuário pesquisado:

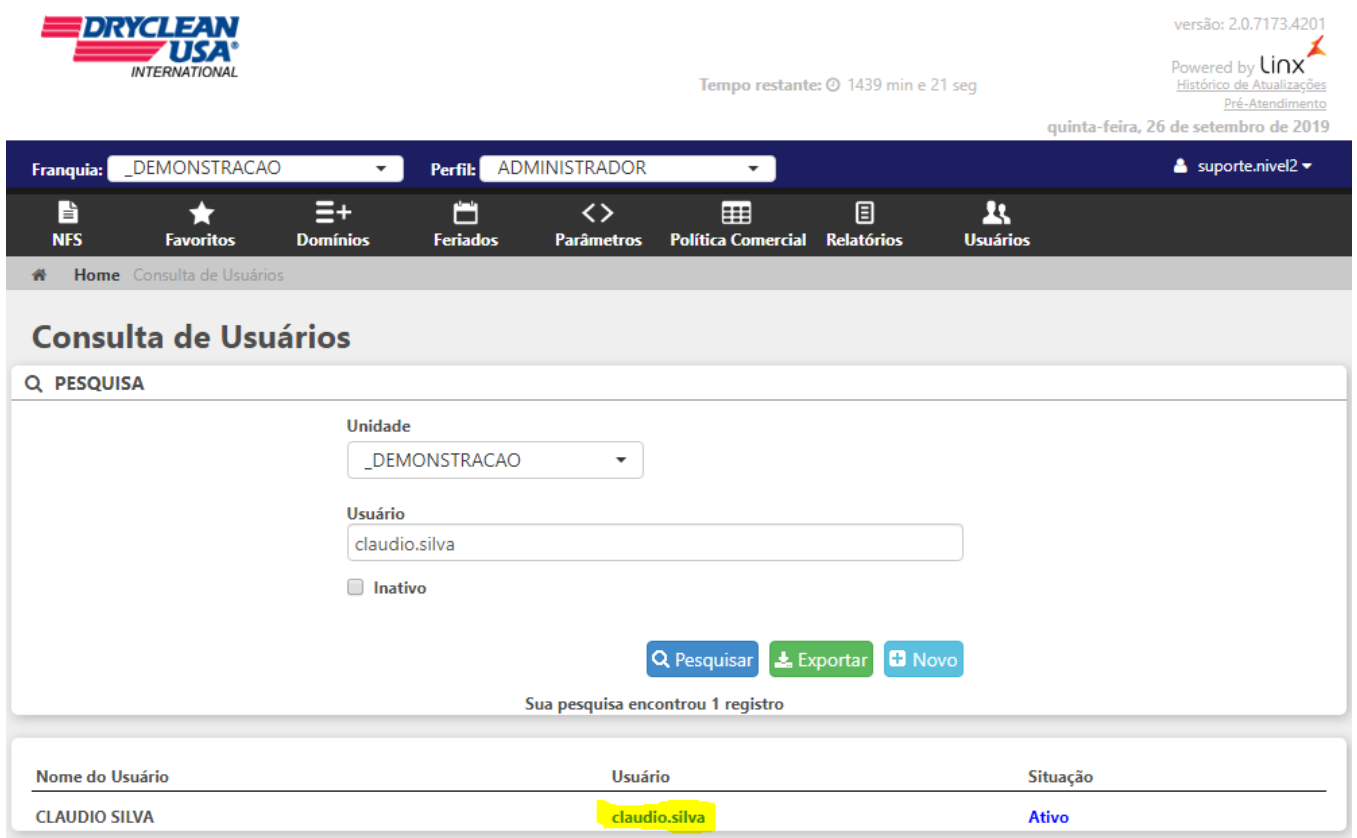

Na tela de Cadastro de Usuário clique em: Apagar Senha > Gravar

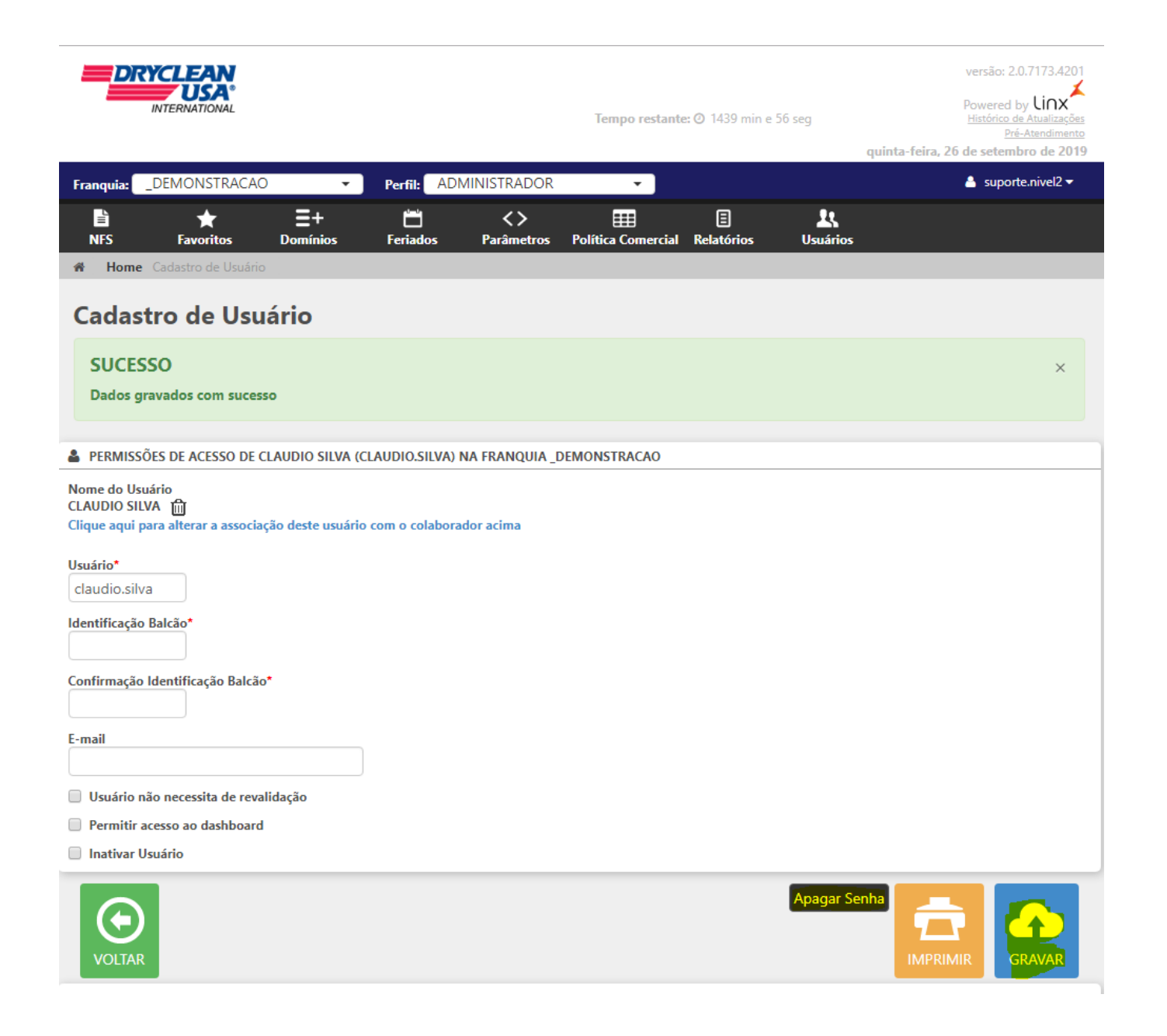

Após o usuário deverá acessar o sistema de Gestão através do link:<http://dryclean.gestaoderedes.com.br/web/login.aspx> > Informar APENAS o usuário e clicar em entrar

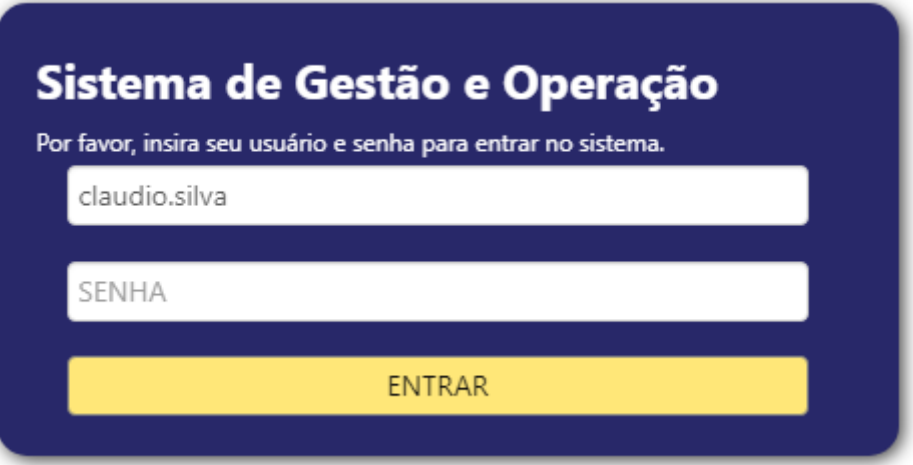

Na próxima tela de acesso será apresentado a seguinte mensagem: " **ERRO Sua senha está em branco, para acessar o sistema é necessário alterá-la**" basta informar a Nova senha e confirma-la > E clicar em Alterar Senha.

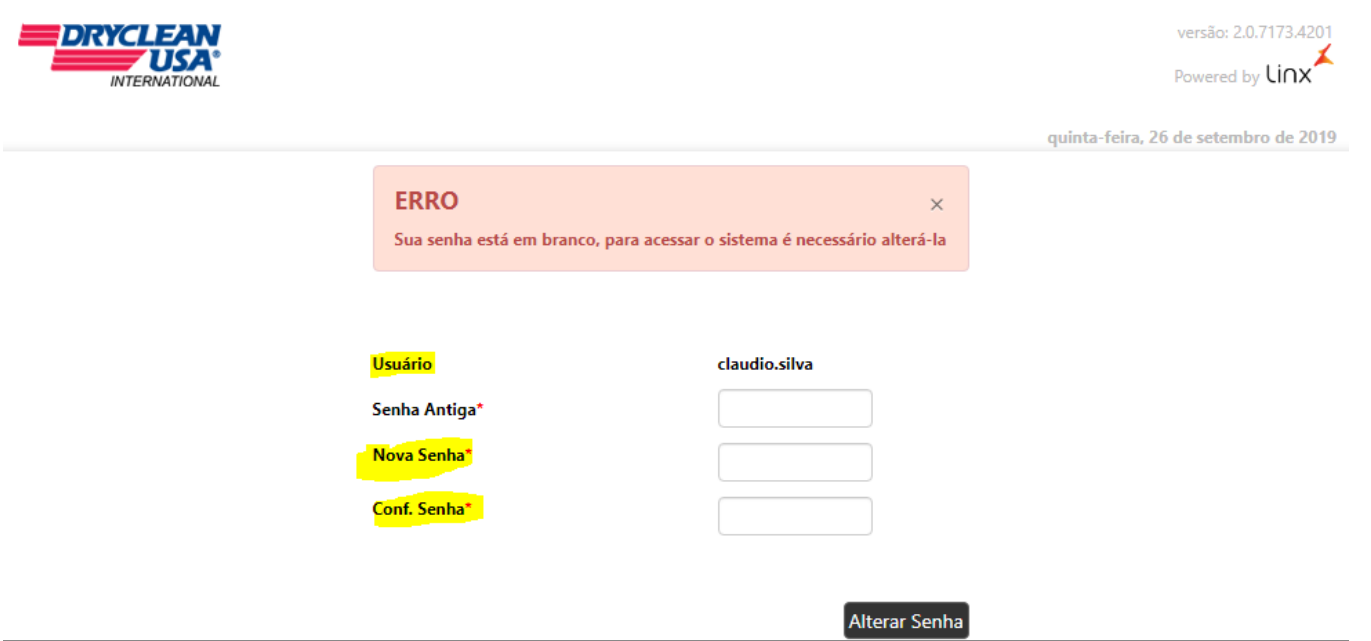

**Obs:** Não informe a senha antiga, pois a mesma foi apagada. A segurança da senha deverá conter no mínimo 6 caracteres, incluindo letras e números.